# Department of Labor and Economic Opportunity Workforce Development

## State Approving Agency (SAA) Application Guide – Facility Portal

## **Content**

| Facility Login                                           | 3  |
|----------------------------------------------------------|----|
| New Facility                                             | 3  |
| Institute of Higher Learning (IHL)                       | 4  |
| Facility Identification                                  | 4  |
| Facility Publications                                    | 6  |
| Catalog Requirements                                     | 7  |
| IHL Programs                                             | 8  |
| Upload Branches/Extensions                               | 10 |
| Assurances                                               | 11 |
| Required Attachments                                     | 12 |
| Review and Submit Application                            | 13 |
| Non-College Degree Institution                           | 14 |
| Start Non-College Degree Application                     | 14 |
| Facility Identification                                  | 15 |
| Facility Type Options                                    | 16 |
| Additional Information                                   | 17 |
| License Information                                      | 18 |
| Accreditation Information                                | 19 |
| Facility Publications                                    | 20 |
| Catalog Requirements                                     | 22 |
| Add Programs                                             | 23 |
| Modality of Instructional Delivery                       | 24 |
| List of Programs for Which Approval is Requested         | 25 |
| Assurances                                               | 26 |
| Required Attachments                                     | 27 |
| Review and Submit                                        | 28 |
| Licensing and Certification Facility Application (LACAS) | 29 |
| Facility Identification                                  | 29 |
| Facility Additional Information                          | 30 |
| Licensing and Certification (LACAS) Tests                | 30 |
| Assurances                                               | 32 |
| Required Attachments                                     | 33 |

| Review and Submit                  | 33 |
|------------------------------------|----|
| Facility Dashboard                 | 34 |
| Apprenticeship                     | 35 |
| Facility Identification            | 35 |
| Apprenticeship Programs            | 36 |
| Assurances                         | 37 |
| Required Attachments               | 37 |
| On-The-Job Training (OJT)          | 38 |
| Facility Identification            | 38 |
| Facility Additional Information    | 39 |
| Programs                           | 40 |
| Facility Dashboard                 | 41 |
| Task and Wage Schedule             | 43 |
| List of Tasks for each OJT Program | 43 |
| Wage Schedule for the OJT Program  | 44 |
| Assurances                         | 45 |
| Required Attachments               | 46 |
| High School Facility               | 47 |
| Facility Identification            | 47 |
| Facility Additional Information    | 48 |
| Facility Publications              | 50 |
| High School Program Section        | 51 |
| Assurances                         | 52 |
| Required Attachments               | 53 |

Note: Application can be saved and continued at any time. Applications are active for 30 days and will deleted after 30 days.

SAA Home Page - https://app.wda.state.mi.us/saa

## **Facility Login**

**New Facility** 

## Start a New Application

- 1. To add a new facility, click "Check Eligibility and Sign-Up."
  - a. Facilities will have to go through the pre-determination questions to determine if the Facility meets the minimum requirements before accessing the option to Create an Account.
- 2. If eligible, you can create a facility account by completing the application.
- 3. Once account has been created, you can login using your credentials at the Facility Portal Login.

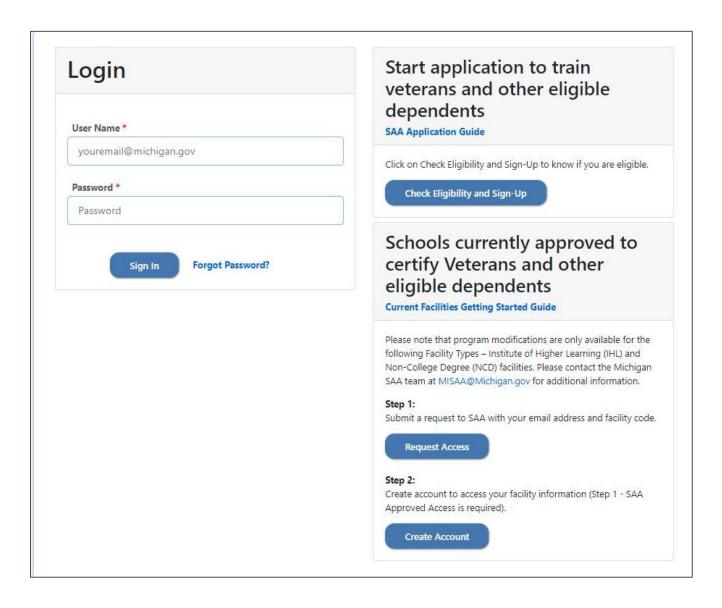

10/4/2019 Page **3** of **53** 

## **Institute of Higher Learning (IHL)**

#### **Facility Identification**

Enter the required fields for Facility Identification, Physical Address Mailing Address (if different from Physical Address) AND Other. Required fields are indicated with (\*) red asterisk. Click "Save and Continue" to proceed.

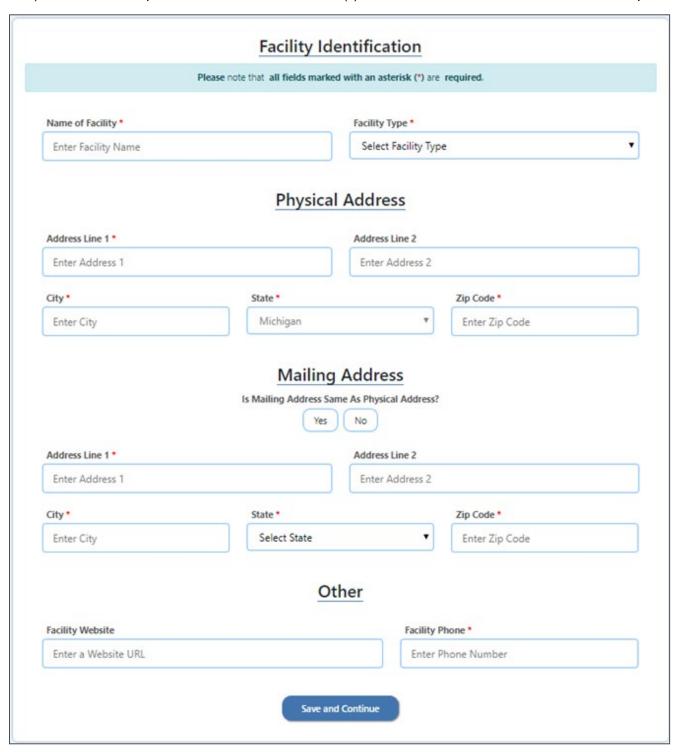

All fields in Facility Additional Information are required. Complete all required fields marked as (\*) and click "Save and Continue" to proceed.

10/4/2019 Page **4** of **53** 

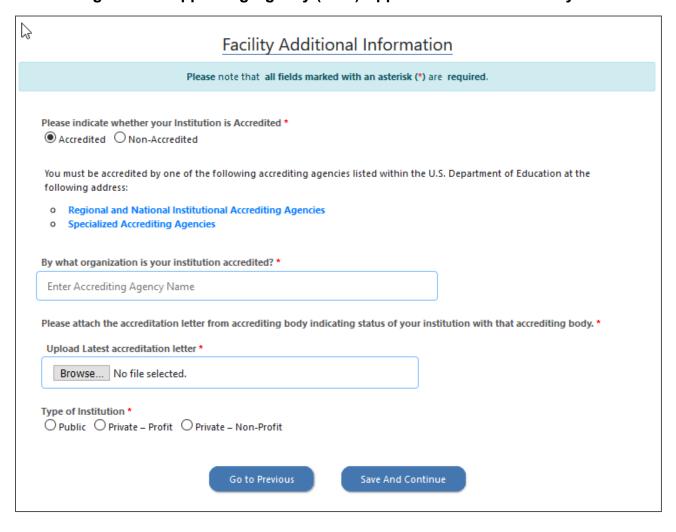

10/4/2019 Page **5** of **53** 

## **Facility Publications**

Catalog(s) and bulletin(s) are required to be submitted individually. Enter required information about a publication, then attach file by clicking "Browse" and selecting the correct file to upload.

Next click "Download Content Policy Statement Template." This policy must be completed, signed and saved. Click "Browse" under Attach True in Content Policy Statement file, select the correct file and upload. Click "Add Publication" upon completion. At this point, you can repeat the process to enter additional publications.

Once all publications have been added, click "Save and Continue" to proceed or "Go to Previous" to return to the last section.

|   | Facility Publications                                                 |                        |                          |                                                                                                  |  |  |
|---|-----------------------------------------------------------------------|------------------------|--------------------------|--------------------------------------------------------------------------------------------------|--|--|
|   | Please note that all fields marked with an asterisk (*) are required. |                        |                          |                                                                                                  |  |  |
| 5 |                                                                       | • • •                  | s Schedules etc. submi   | ned certification "True in Content and Policy"<br>tted to support a response to any questions in |  |  |
|   | Name of Publication *                                                 |                        | Volume Number/ Ide       | entifier                                                                                         |  |  |
|   |                                                                       |                        |                          |                                                                                                  |  |  |
|   | Date of Publication *                                                 | Effective Start Date * |                          | Effective End Date *                                                                             |  |  |
|   | click to select date                                                  | click to select date   |                          | click to select date                                                                             |  |  |
|   | Attach Publication File *                                             |                        | Attach True in Conte     | nt Policy Statement file *                                                                       |  |  |
|   | Browse No file selected.                                              |                        | Browse No file selected. |                                                                                                  |  |  |
|   |                                                                       |                        | Download True in Co      | ntent Policy Statement Template                                                                  |  |  |
|   |                                                                       | Add Publi              | cation                   |                                                                                                  |  |  |
|   |                                                                       | Go to Previous         | Save And Continue        |                                                                                                  |  |  |

10/4/2019 Page **6** of **53** 

## **Catalog Requirements**

In order to help with the timely review of your application, please indicate the specific page number(s) from the catalog(s) and or bulletin(s) which the required information can be found. The catalog(s) or bulletin(s) uploaded will be prepopulate in the dropdown selection. Select the publication which contains the required documentation from the dropdown. In the text box enter the page number where the information can be found.

| Catalog Re                                                                                                    | equirements                                                                                                    |
|----------------------------------------------------------------------------------------------------|----------------------------------------------------------------------------------------------------|
|                                                                                                    | on requested for each of the separate items may be found either in t<br>the supplement.                                             |
| * The Institutions policy and regulation relative to standards of place.  define the grading system of the institution is found on page.                                                                                                    | progress required of the student by the institution this policy will                                                                |
| Catalog 2019 - 2020                                                                                                    | Enter Page Number                                                                                                    |
| * The minimum grade considered satisfactory is found on page                                                                                                    |                                                                                                    |
| Catalog 2019 - 2020                                                                                                    | ✓ Enter Page Number                                                                                                    |
|                                                                                                    |                                                                                                    |
| * The Conditions for interruption for unsatisfactory grades on pa<br>allowed by the institution is found on page                                                                                                    | ogress and a description of the probationary period, if any,                                                                        |
|                                                                                                    | eogress and a description of the probationary period, if any,  Enter Page Number                                                    |
| allowed by the institution is found on page                                                                                                    | Enter Page Number                                                                                                    |
| allowed by the institution is found on page  Catalog 2019 - 2020                                                                                                    | Enter Page Number                                                                                                    |
| allowed by the institution is found on page  Catalog 2019 - 2020  * The conditions of reentrance for those students dismissed for                                                                                                    | Enter Page Number  unsatisfactory progress is found on page  Enter Page Number                                                      |
| allowed by the institution is found on page  Catalog 2019 - 2020  * The conditions of reentrance for those students dismissed for Catalog 2019 - 2020                                                                                       | Enter Page Number  unsatisfactory progress is found on page  Enter Page Number                                                      |
| allowed by the institution is found on page  Catalog 2019 - 2020  * The conditions of reentrance for those students dismissed for Catalog 2019 - 2020  * The statement regarding the progress records maintained by the catalog 2019 - 2020 | Enter Page Number  Enter Page Number  Enter Page Number  Enter Page Number  Enter Page Number  Enter Page Number  Enter Page Number |

10/4/2019 Page **7** of **53** 

#### **IHL Programs**

The Facility has the option to upload an Excel file with a list of programs for approval or add individual programs by selecting Add "New Program."

To bulk add programs, click "Download Programs Template" and enter the information following the instructions provided in template. Save file and click "Browse" under Upload Programs for Approval, select the correct file to upload, and click "Upload Program Spreadsheet."

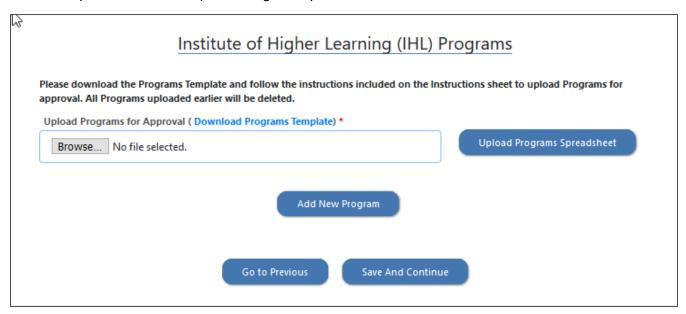

Once the programs file has been uploaded, your program information will be listed. Additional requirements may be required and will be highlighted in red. To add or edit program information click "Edit" and make updates to the selected program. To remove a program, click "Delete" for the corresponding program you wish to remove.

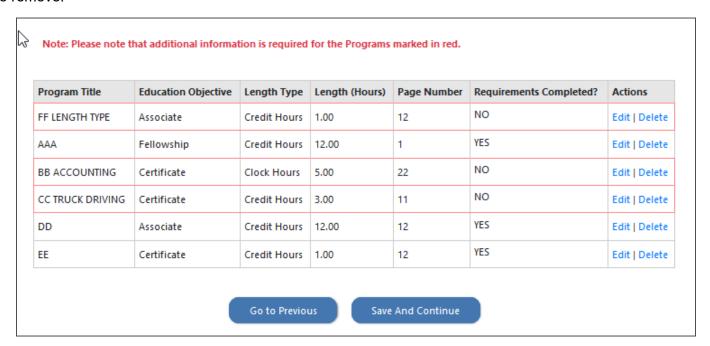

10/4/2019 Page **8** of **53** 

## **Edit Program**

The Edit button displays the program details and allows the User to edit the necessary program details.

To save your changes click "Save Program." Click "Delete Program" if you wish to remove it. Click "Cancel," to not make any changes.

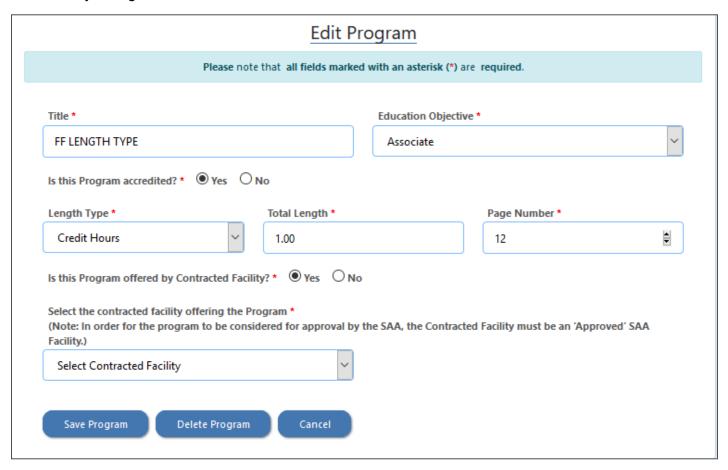

10/4/2019 Page **9** of **53** 

#### **Upload Branches/Extensions**

For facilities with multiple teaching locations, you must provide information for each location. If you do not have any other locations, click "No Branches/Extensions to Add."

You have the option to upload your Branch/Extension details at once or them individually. Click "Download Branches/Extensions Template," fill out template and save. Click "Browse" under Upload Branches/Extension, select the correct file and click "Upload Branches/Extensions."

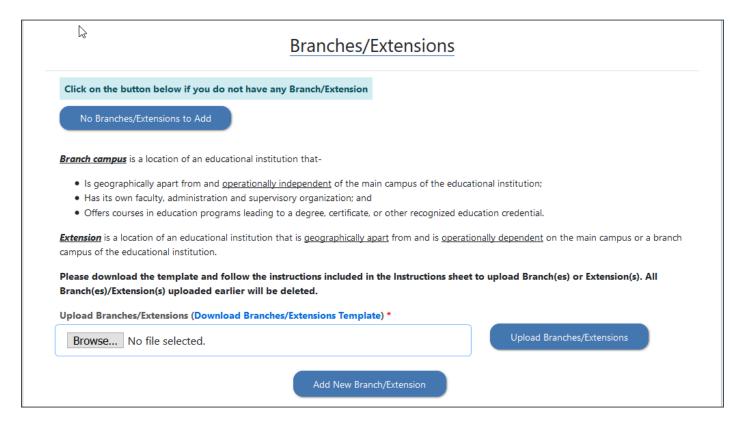

Once the Branch/Extensions are added, a list is built, and each Branch/Extension can be edited individually. Click "Edit" for a popup window to edit the location information. Click "Delete" to remove a location. Once all Branches/Extensions are added click "Save And Continue."

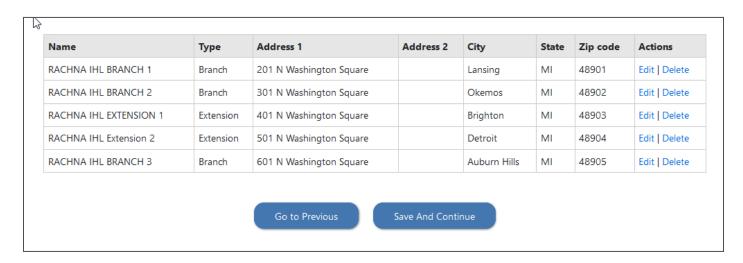

10/4/2019 Page **10** of **53** 

#### **Assurances**

The Facility must agree to all assurances listed for the Facility Type. Complete all required fields marked as (\*) and click "Save and Continue" to proceed.

| Assurances                                                                                                    |
|----------------------------------------------------------------------------------------------------|
| Please note that all fields marked with an asterisk (*) are required.                                                                                                    |
| • The facility will maintain a written record of previous education and training of the veteran or<br>eligible person. The record will clearly indicate that appropriate credit has been given by the<br>institution for previous education and training and their training program was shortened<br>proportionately. |
| • The institution does not utilize advertising of any type which is erroneous or misleading either b<br>actual statement, omission, or intimation. A file of all advertising will be maintained.                                                                                                    |
| <ul> <li>Has this institution ever received a cease and desist order from the Federal Trade Commission?</li> <li>Yes</li> <li>No</li> </ul>                                                                                                    |
| * The institution will notify the State Approving Agency of any changes affecting approval.                                                                                                    |
| Go to Previous Save and Continue                                                                                                    |

10/4/2019 Page **11** of **53** 

## **Required Attachments**

The Facility User must complete and upload the following forms: VA Form 22-8794 Designation of Certifying Officials, VA Form 20-8206 Statement of Assurance of Compliance with Equal Opportunity Laws, and VA Form 22-1919 Conflicting Interest Certification.

Click the hyperlink to download each form. Each document must be signed by school officials. To upload completed document, click "Browse" and select the correct file to upload. Once all the forms are uploaded, click "Save And Continue" to proceed.

| Required Attachments                                                                                                    |
|----------------------------------------------------------------------------------------------------|
| Please note that all fields marked with an asterisk (*) are required.                                                                            |
| VA Form 22-8794 Designation of Certifying Officials. *  Browse No file selected.                                                                 |
| Download VA-22-8794 Form Template                                                                                                    |
| VA Form 22-8206 Statement of Assurance of Compliance with Equal Opportunity Laws. *  Browse No file selected.  Download VA-22-8206 Form Template |
| VA Form 22-1919 Conflicting Interest Certification. *                                                                                            |
| Browse No file selected.                                                                                                    |
| Download VA-22-1919 Form Template                                                                                                    |
| Go to Previous Save And Continue                                                                                                    |

10/4/2019 Page **12** of **53** 

## **Review and Submit Application**

The Facility can review the application prior to submitting to State Approving Agency. User can make changes by clicking "Edit" for each section to jump back to the page and update/correct information."

Facility User can save part of the application and come back to finish. The application is only valid for 30 days. At such time, the application will be deleted, and a new application must be started.

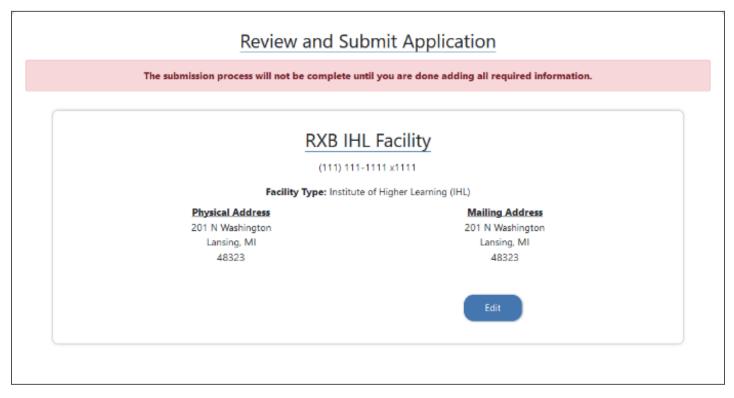

When application is ready, select the checkbox to certify the information are true and correct and click "Submit."

| □ I certify that the information in Section I, II, and III are true and correct in content and policy and represent the school's requirements for academic progress and graduation, and further certify that applicant institution agrees to comply with the above stated requirements • |
|----------------------------------------------------------------------------------------------------|
|                                                                                                    |
| Submit                                                                                                    |

10/4/2019 Page **13** of **53** 

Your application will be submitted for review. For your records you will receive your Facility Application ID, Status and Submission Date. At this screen, you can print or save a PDF of your submitted application.

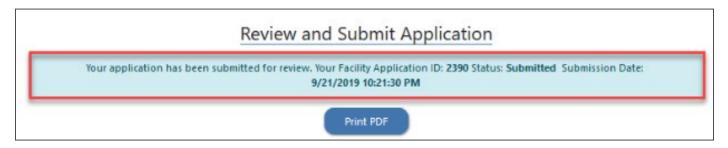

## **Non-College Degree Institution**

**Start Non-College Degree Application** 

Begin a new facility application by clicking "Start New Application."

Note: The Facility has 30 days to submit the application from the start date.

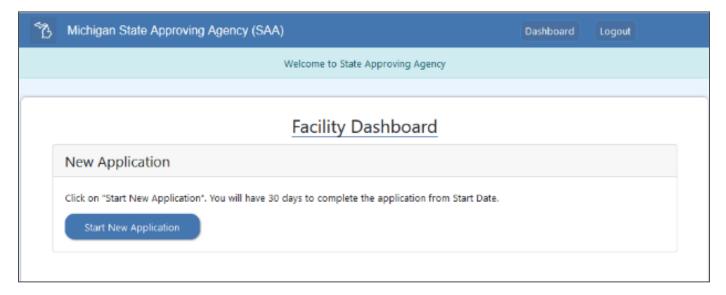

10/4/2019 Page **14** of **53** 

## **Facility Identification**

Enter Facility Name and select Facility Type for the drop-down list. At minimum, complete all required fields marked as (\*) and click "Save and Continue" to proceed.

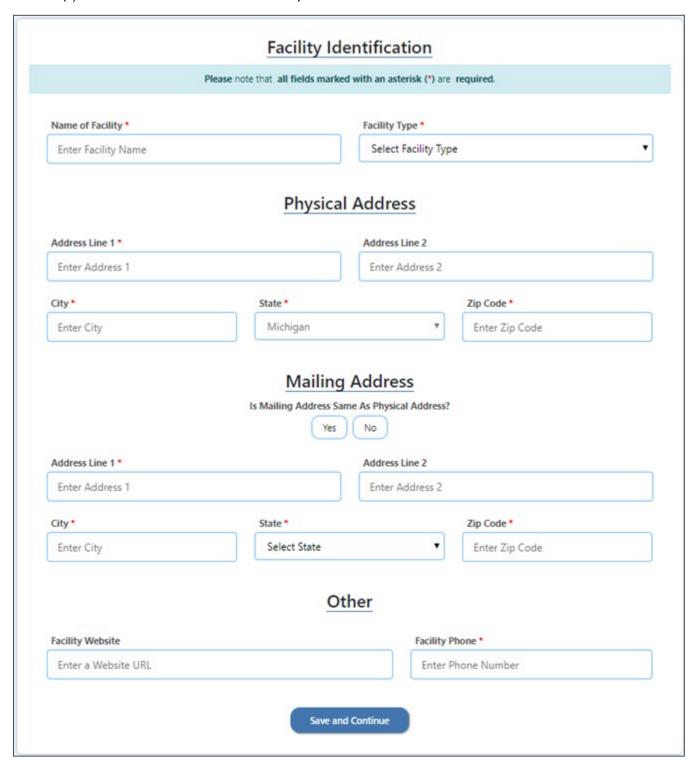

10/4/2019 Page **15** of **53** 

## **Facility Type Options**

Select the appropriate Facility Type from the dropdown.

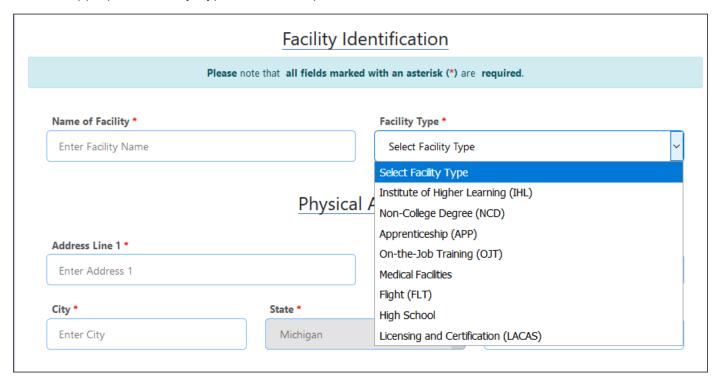

10/4/2019 Page **16** of **53** 

## **Additional Information**

For Facility Additional Information all required fields must be completed. Select the Type of Institution and License Information.

| 5B | Michigan State Approving Agency (SAA)                                                                      | Dashboard | Logout |  |  |  |  |  |
|----|----------------------------------------------------------------------------------------------------|-----------|--------|--|--|--|--|--|
|    | Welcome to State Approving Agency                                                                          |           |        |  |  |  |  |  |
|    |                                                                                                    |           |        |  |  |  |  |  |
|    | Facility Additional Information                                                                            |           |        |  |  |  |  |  |
|    | Please note that all fields marked with an asterisk (*) are required.                                      |           |        |  |  |  |  |  |
|    | Type of Institution *  O Public O Proprietary-Profit O Proprietary Non-Profit  License Information         |           |        |  |  |  |  |  |
|    |                                                                                                    |           |        |  |  |  |  |  |
|    | Please specify if the School/Facility is Licensed by the State of Michigan Proprietary Schools *  Yes O No |           |        |  |  |  |  |  |
|    | Accreditation Information                                                                                  |           |        |  |  |  |  |  |
|    | Please specify if the School/Facility is Accredited *  Accredited Non-Accredited                           |           |        |  |  |  |  |  |
|    | Go to Previous Save And Continue                                                                           |           |        |  |  |  |  |  |

10/4/2019 Page **17** of **53** 

#### **License Information**

If the School/Facility is Licensed by the State of Michigan Proprietary Schools, the original and current license start/expiration dates are required. A copy of the Current license must be attached. Click "Save and Continue" to proceed.

| Please note that a                                                                         | I fields marked with an asterisk (*) are required. |
|--------------------------------------------------------------------------------------------|----------------------------------------------------|
| Type of Institution * ○ Public  Proprietary-Profit  Proprietary No                         | n-Profit                                           |
| Ĺ                                                                                          | cense Information                                  |
| Please specify if the School/Facility is Licensed by t  Yes No                             | ie state of Michigan Froprietary Schools           |
|                                                                                            | ie state of Michigan Proprietary Schools           |
| ● Yes ○ No Upload current License *                                                        | Expiration Date of Original License *              |
| ● Yes ○ No  Upload current License *  Browse No file selected.                             |                                                    |
| ● Yes ○ No  Upload current License *  Browse No file selected.  Date of Original License * | Expiration Date of Original License *              |
| ● Yes ○ No  Upload current License *  Browse No file selected.  Date of Original License * | Expiration Date of Original License *              |

10/4/2019 Page **18** of **53** 

#### **Accreditation Information**

If the Facility is Accredited, then provide the name of the Accrediting Agency and the start and expiration dates of the original and accreditation. Attach a copy of the current Accreditation Letter by clicking "Browse" and selecting the file to upload. Complete all required fields marked as (\*) and click "Save and Continue" to proceed.

| Please specify if the School/Facility is Accredited            | 1*                                                                         |
|----------------------------------------------------------------|----------------------------------------------------------------------------|
| Accredited O Non-Accredited                                    | •                                                                          |
| By what organization is your institution accredit              | red?*                                                                      |
| Enter Accrediting Agency Name                                  |                                                                            |
| Upload Latest accreditation letter *  Browse No file selected. | diting body indicating status of your school with that accrediting body. * |
|                                                                |                                                                            |
| Date of Original Accreditation *                               | Expiration Date of Original Accreditation *                                |
| Date of Original Accreditation * mm/dd/yyyy                    | Expiration Date of Original Accreditation *  mm/dd/yyyy                    |
| mm/dd/yyyy                                                     | mm/dd/yyyy                                                                 |
|                                                                |                                                                            |
| mm/dd/yyyy                                                     | mm/dd/yyyy                                                                 |

10/4/2019 Page **19** of **53** 

## **Facility Publications**

For Facility Publication(s,) the Facility must provide the following

- Name of Publication Catalog, Student handbook, Bulletins, Supplemental material
- Publication volume, if applicable
- Date of Publication (dropdown calendar will appear to select a date)
- Publication Effective Start and End Dates
- Attach a copy of the publication by clicking "Browse" and select the file to upload.

For each publication submitted with the application, a signed copy of the True in Content and Policy statement must be attached. Complete all required fields marked as (\*) and click "Save and Continue" to proceed. At this point, you can repeat the process to enter additional publications.

| Michigan State Approving Agency (                                    | (SAA)                       |                          | Dashboard               | Logout  |  |
|----------------------------------------------------------------------|-----------------------------|--------------------------|-------------------------|---------|--|
| C <sub>2</sub>                                                       | Welcome to State Ap         | proving Agency           |                         |         |  |
|                                                                      |                             |                          |                         |         |  |
|                                                                      | Facility Pub                | lications                |                         |         |  |
| Please no                                                            | te that all fields marked w | rith an asterisk (*) are | required.               |         |  |
| natement for all catalogs and supplements i.e  Name of Publication * | any section of this         |                          |                         |         |  |
| Date of Publication *                                                | Effective Start Date *      |                          | Effective End Date *    |         |  |
| click to select date click to select date                            |                             |                          |                         |         |  |
| Attach Publication File *                                            |                             | Attach True in Conten    | t Policy Statement file | *       |  |
| Browse No file selected.                                             |                             |                          |                         |         |  |
|                                                                      |                             | Download True in Con     | tent Policy Statement T | emplate |  |
|                                                                      |                             |                          |                         |         |  |

10/4/2019 Page **20** of **53** 

Once the Facility Publications have been added, a list of Publications is built. The User has the option to remove a publication from the submission list by clicking "Delete."

| Facility Publications                                                 |                   |                |                      |                                                    |                              |        |  |
|-----------------------------------------------------------------------|-------------------|----------------|----------------------|----------------------------------------------------|------------------------------|--------|--|
| Please note that all fields marked with an asterisk (*) are required. |                   |                |                      |                                                    |                              |        |  |
| List all catalog(s) and bulletin<br>atement for all catalogs and s    |                   | ent Handbo     | ok; Class S          |                                                    |                              | •      |  |
| Name of Publication *                                                 |                   |                | v                    | olume Number/ Identifie                            | r                            |        |  |
|                                                                       |                   |                |                      |                                                    |                              |        |  |
| Date of Publication *                                                 | Ef                | ffective Start | Date *               | Eff                                                | Effective End Date *         |        |  |
| click to select date                                                  |                   | click to seled | t date               |                                                    |                              |        |  |
| Attach Publication File *                                             |                   |                |                      | Attach True in Content Po                          | licy Statement file *        |        |  |
| Browse No file selected.                                              |                   |                |                      |                                                    |                              |        |  |
|                                                                       |                   |                | D                    | Download True in Content Policy Statement Template |                              |        |  |
| Add Publication                                                       |                   |                |                      |                                                    |                              |        |  |
| Name of Publication                                                   | Volume Number/ Id | lentifier      | ate of<br>ublication | Effective Start Date -<br>End Date                 | True in Content<br>Statement | Remove |  |
| NCD Catalog 2019 🏂                                                    | Volume XVIII      | 06             | 5/05/2017            | 09/04/2017 - 08/31/2020                            | Yes 🏂                        | Delete |  |

10/4/2019 Page **21** of **53** 

#### **Catalog Requirements**

To timely review application, please indicate the specific page number(s) from the catalog(s) and or bulletin(s) which the required information can be found. The catalog(s) or bulletin(s) uploaded will be prepopulate in the dropdown selection. In support the facility's application, populate the applicable page number(s) from the uploaded document(s) (i.e. Catalog, Student Handbook) which pertain to each Catalog Requirements item. If multiple publications are attached, then the facility must select the publication in which the catalog requirement has been specified. If a single publication is attached, the Publication name is auto-populated and cannot be changed.

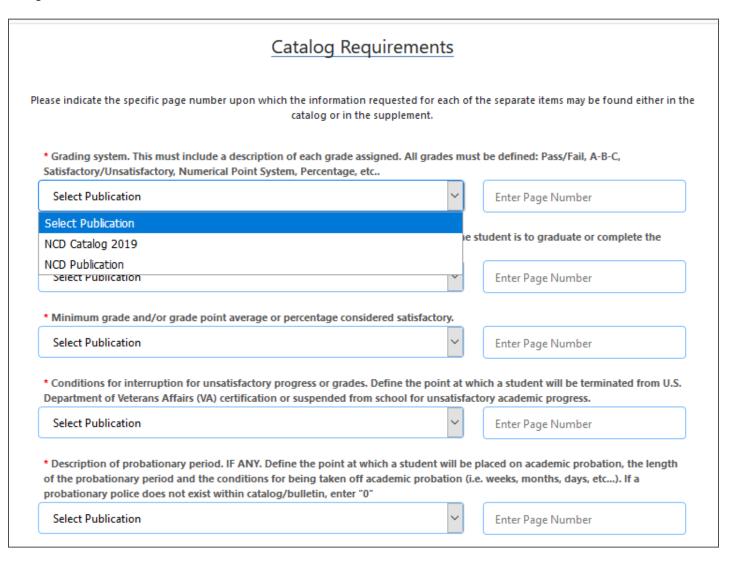

10/4/2019 Page **22** of **53** 

#### **Add Programs**

Facility can add programs for which they are requesting approval. To start adding the Programs, click "Add New Program." Once all programs are added, click "Save and Continue" to proceed.

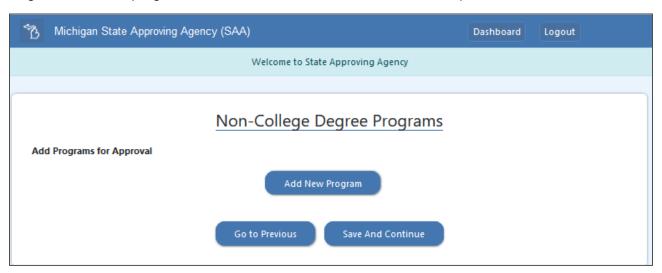

Each non-college degree program must be entered individually. Complete all required fields marked as (\*), for each program, the Class Schedule must be specified. The Total Hours per week will automatically calculate based on the Class Hours per day and the Length of Break and Length of Lunch per day fields. Click "Add New Program" once all the required fields are completed.

Note: The Professional Objective and Length Type are set to default values and cannot be changed.

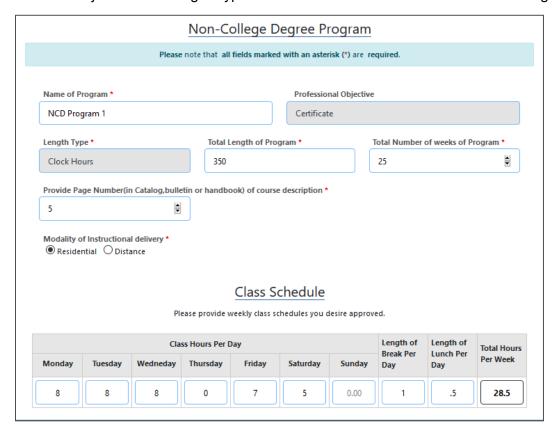

10/4/2019 Page **23** of **53** 

## **Modality of Instructional Delivery**

If program content is online, select "Distance." A list of criteria for distance learning is dispalyed. The Facility must confirm that:

- 1. You must be either a public or nonprofit facility.
- 2. You must be either an area career and technical eduation school that provides postsecondary level education or a postsecondary vocational instituion.
- 3. You must be accredited by one of the accrediting agencies listed within the U.S. Department of Education at the floowing address: https://www2.ed.gov/admins/finaid/accred/accreditation\_pg4.html.

|                             | Please not                                                | e that <b>all fields marke</b>                                     | d with an asterisk (*) a | ere required.              |                     |
|-----------------------------|-----------------------------------------------------------|--------------------------------------------------------------------|--------------------------|----------------------------|---------------------|
| Name of Program *           |                                                           |                                                                    | Professional Obje        | ective                     |                     |
| NCD Program 2               |                                                           |                                                                    | Certificate              |                            |                     |
| Length Type *               |                                                           | Total Length of Pro                                                | gram *                   | Total Number of we         | eeks of Program *   |
| Clock Hours                 |                                                           | 500                                                                |                          | 12                         |                     |
|                             |                                                           |                                                                    |                          |                            |                     |
| Modality of Instructional d |                                                           |                                                                    |                          |                            |                     |
|                             | ce                                                        | r program content onl                                              | ine your facility must n | neet the following criteri | a:                  |
|                             | approval to offe<br>ublic or nonprof<br>area career and t | it facility.<br>echnical education sch<br>ccrediting agencies list | ool that provides pos    | tsecondary level education | on or a postseconda |

10/4/2019 Page **24** of **53** 

## List of Programs for Which Approval is Requested

After adding each program, a list will generate under List of Programs for Which Approval is Requested. To make changes to a program by clicking "Edit." To remove a program, click "Delete." Once all the programs are added, click "Save and Continue" to proceed.

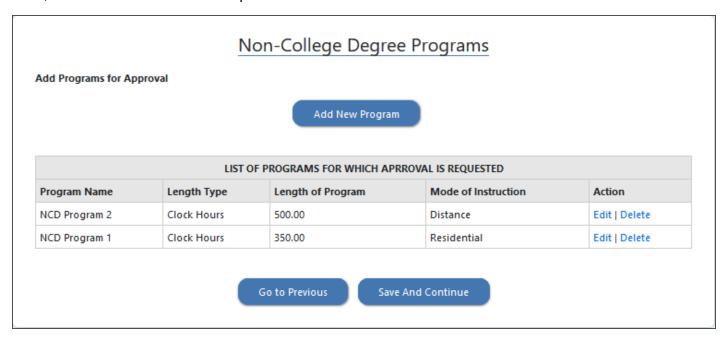

10/4/2019 Page **25** of **53** 

#### **Assurances**

The Facility must agree to all assurances listed for the Facility Type. Complete all required fields marked as (\*) and click "Save and Continue" to proceed.

| Please note that all fields marked with an asterisk (*) are required.                                                                                                    |
|----------------------------------------------------------------------------------------------------|
| <ul> <li>The facility will maintain a written record of previous education and training of the veteran or<br/>eligible person. The record will clearly indicate that appropriate credit has been given by the<br/>institution for previous education and training and their training program was shortened<br/>proportionately.</li> </ul>                            |
| <ul> <li>The facility does not utilize advertising of any type which is erroneous or misleading either by actual statement, omission, or intimation. A file of all advertising will be maintained for the previous 12 months.</li> <li>Has the facility ever received a cease and desist order from the Federal Trade Commission?</li> <li>Yes</li> <li>No</li> </ul> |
| <ul> <li>Upon request, your organization will make all appropriate records pertaining to the veterans unde<br/>Title 38, United State Code available for examination by the U.S. Department of Veterans Affairs or<br/>its representative.</li> </ul>                                                                                                    |
| <ul> <li>No single curriculum offered at any requested facility or training location(s) has an enrollment of<br/>U. S. Department of Veterans Affairs education beneficiaries more than 85% of the total student<br/>body at the respective location.</li> </ul>                                                                                                    |

10/4/2019 Page **26** of **53** 

## **Required Attachments**

To attach the required documentation, the Facility must click "Browse" to select the file and then select Upload File. Once all the attachments are upload, click "Save and Continue" to proceed.

| Required Attachment                                                                                                    | ts                                     |
|----------------------------------------------------------------------------------------------------|----------------------------------------|
| Please note that all fields marked with an asterisk (                                                                           | are required.                          |
| Note: To upload the required attachment, you must choose a file to uploa                                                        | ad and then select Upload File button. |
| * Copy of original and current state license(s)  Note: Upload multiple files at one time, allowed each file size limit is 20MB. | Upload File                            |
| Choose Files No file chosen                                                                                                    | Opioso riie                            |
| * VA Form 22-8794 - Designation of Certifying Official(s)                                                                       |                                        |
| Choose File No file chosen                                                                                                    | Upload File                            |
| Download VA Form 22-8794 Template                                                                                               |                                        |
|                                                                                                    |                                        |
| * VA Form 20-8206 - Statement of Assurance of Compliance With Equal Opportunity                                                 | y Laws                                 |
| Choose File No file chosen                                                                                                    | Upload File                            |
| Download VA Form 22-8206 Template                                                                                               |                                        |
|                                                                                                    |                                        |
| * Certificate or Diploma received by eligible persons who complete the program                                                  | 0. <u></u> 0                           |
| Choose File No file chosen                                                                                                    | Upload File                            |
|                                                                                                    |                                        |

10/4/2019 Page **27** of **53** 

#### **Review and Submit**

The Facility can review the application prior to submitting to State Approving Agency. User can make changes by clicking "Edit" for each section to jump back to the page and update/correct information."

Facility User can save part of the application and come back to finish at a later time. The application is only valid for 30 days. At such time, the application will be deleted, and a new application must be started by the Facility User.

When the application is complete, select the checkbox to certify the information is true and correct in content and policy, then click "Submit."

| for academic prog | information in Section I, II, and III are true and correct in content and policy and represent the school's requirements ress and graduation, and further certify that applicant institution agrees to comply with the above stated |
|-------------------|----------------------------------------------------------------------------------------------------|
| requirements *    |                                                                                                    |
|                   |                                                                                                    |
|                   |                                                                                                    |
|                   |                                                                                                    |
|                   | Submit                                                                                                    |

Your application will be submitted for review. For your records you will receive your Facility Application ID, Status and Submission Date. At this screen, you can print or save a PDF of your submitted application.

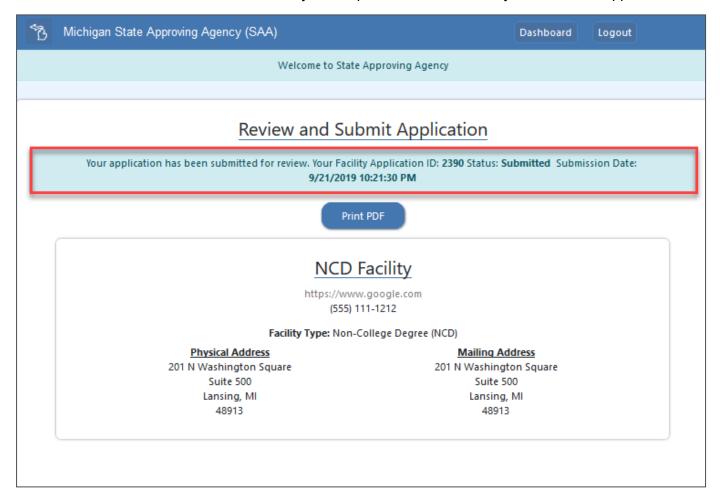

10/4/2019 Page **28** of **53** 

## **Licensing and Certification Facility Application (LACAS)**

#### **Facility Identification**

Enter Facility Name and select Facility Type for the drop-down list. At minimum, complete all required fields marked as (\*) and click "Save and Continue" to proceed.

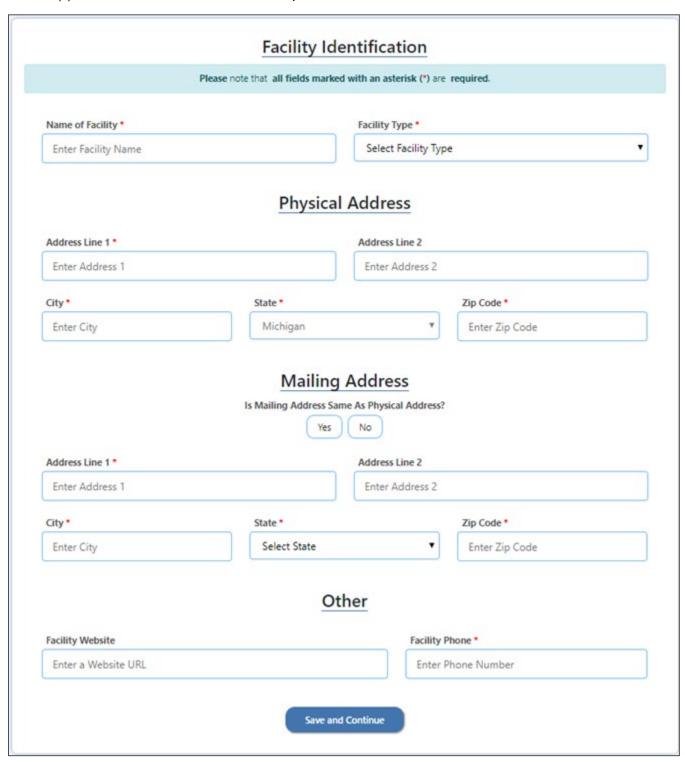

10/4/2019 Page **29** of **53** 

## **Facility Additional Information**

For Facility Additional Information all required fields must be completed. Select the Type of Organization.

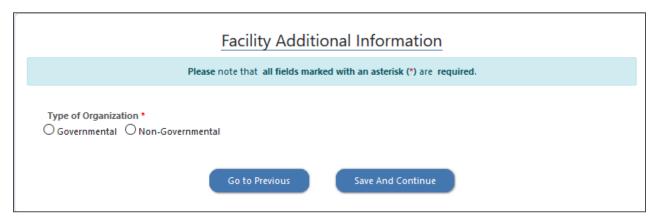

For Governmental Organizations, the Facility must specify whether it is a Local or State organization. Complete all required fields marked as (\*) and click "Save and Continue" to proceed.

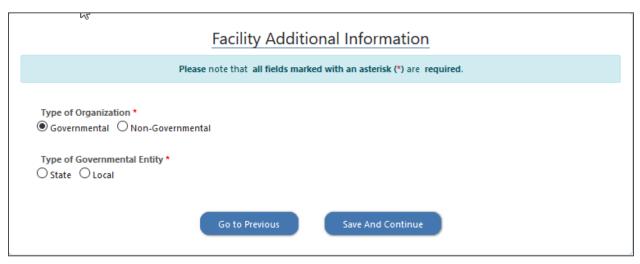

#### **Licensing and Certification (LACAS) Tests**

Click "Add Test" and provide description of test, requirements to take test and requirements for maintaining or renewing license.

| Licensing and Certification (LACAS) Tests                                                                                         |  |
|----------------------------------------------------------------------------------------------------|--|
| Licensing and Certification (LACAS) Test Instructions                                                                             |  |
| Below information is required to add a Test:                                                                                      |  |
| <ul> <li>Description of test and requirements to take test,</li> <li>Requirements for maintaining or renewing license.</li> </ul> |  |
| Add Test                                                                                                    |  |
| Go to Previous Save And Continue                                                                                                  |  |

10/4/2019 Page **30** of **53** 

Provide required information for each test for which the Facility is requesting approval.

| Name of License *                                                | Name of Test Re                                                                                       | equired *      |          |
|------------------------------------------------------------------|----------------------------------------------------------------------------------------------------|----------------|----------|
|                                                                  |                                                                                                    |                |          |
| Fee Charged for Exam *                                           | Valid Period Type *                                                                                   | Valid Period * |          |
|                                                                  | Select Valid Period Type                                                                              | ~              | <b>‡</b> |
| Pre-requisites *                                                 |                                                                                                    |                |          |
|                                                                  |                                                                                                    |                |          |
|                                                                  |                                                                                                    |                |          |
|                                                                  | ription of test and requirements to take the test. *                                                  |                |          |
| Attach a file that outlines the desc<br>Browse No file selected. | ription of test and requirements to take the test. *                                                  |                |          |
| Browse No file selected.                                         |                                                                                                    |                |          |
| Browse No file selected.                                         | ription of test and requirements to take the test. *  irements for maintaining or renewing License. * |                |          |

Multiple tests can be added for approval. To make changes to a program, click "Edit." To remove a program, click "Delete." Once all programs are added, click "Save and Continue" to proceed.

10/4/2019 Page **31** of **53** 

#### **Assurances**

The Facility must agree to all assurances by checking the checkboxes. Complete all required fields marked as (\*) and click "Save and Continue" to proceed.

| Please note that all fields marked with an asterisk (*) are required.                                                                                                    |
|----------------------------------------------------------------------------------------------------|
| Your certification test or tests are generally accepted, in accordance with relevant government,<br>(business, or industry standards, employment policies, or hiring practices as attesting to a level of<br>knowledge or skill required to enter into, maintain or advance in employment in a particular<br>vocation or profession.                                                                                                    |
| Your organization is licensed, chartered, or incorporated in Michigan and has offered such tests for<br>a minimum of 2 years before the date on which you sign this application.                                                                                                    |
| Your organization employs, or consults with, individuals with expertise or substantial experience<br>with respect to all areas of knowledge or skill that are measured by the test and that ar e required<br>for the license or certificate issued.                                                                                                    |
| Your organization has no (1) direct financial interest in the outcome of a test or (2) the interest in the organization that provides the education or training of candidates for licenses or certificates required for vocations or professions. *The second rule only applies if your certification is "required" for vocations or professions. If your certification is required for employment and your organization provides training to obtain the certification or your organization owns or partly owns an organization that provides such training, then you would not meet this requirement.                                                    |
| Your organization maintains appropriate records with respect to all candidates who take such a tes<br>for a period prescribed by U. S. Department of Veterans Affairs, but in no case for a period of less<br>than 3 years.                                                                                                    |
| Your organization promptly issues notice of the results of the test to the candidate for the license<br>or certificate. In addition, your organization has in place a process to review complaints submitted<br>against the organization with respect to a test your organization offers or the process for obtaining<br>a license or certificate required for vocations or professions. Note: U. S. Department of Veterans<br>Affairs recognizes that "promptly" varies because of a variety of circumstances. The review process<br>does not necessarily have to be in writing.                                                                         |
| Your organization will furnish U. S. Department of Veterans Affairs the details of individual tests upon request including personal identifying information, fee payment, and test results. Such information shall be furnished in the form prescribed by U. S. Department of Veterans Affairs and may include submission by paper, email or other electronic means. Note: U. S. Department of Veterans Affairs may ask you to verify test data about particular individuals as claims are received. If your organization requires the individual to authorize release of this data, U. S. Department of Veterans Affairs will obtain such authorization. |

10/4/2019 Page **32** of **53** 

#### **Required Attachments**

To attach the required documentation, the Facility must click "Browse" to select the file and then select Upload File. Once all the attachments are uploaded, click "Save and Continue" to proceed

| р                                | Please note that all fields marked w | ith an asterisk (*) are req | uired.                       |
|----------------------------------|--------------------------------------|-----------------------------|------------------------------|
|                                  |                                      |                             |                              |
| Note: Io upload the rec          | quired attachment, you must choos    | e a file to upload and the  | n select Opload File button. |
| * Attach form VA-8794 Designatio | on of Certifying Officials           |                             |                              |
| Choose File No file chosen       |                                      |                             | Upload File                  |
| Download VA Form 22-8794 Templat | te                                   |                             |                              |
|                                  |                                      |                             |                              |
| * Attach form VA 22-8206 Veteran | s Administration Statement of Ass    | urance of Compliance wit    | h Equal Opportunity Laws     |
| Choose File No file chosen       |                                      |                             | Upload File                  |
| Download VA Form 22-8206 Templat | te                                   |                             |                              |
|                                  |                                      |                             |                              |

#### **Review and Submit**

The Facility can review the application prior to submitting to State Approving Agency. User can make changes by clicking "Edit" for each section to jump back to the page and update/correct information."

Facility User can save part of the application and come back to finish at a later time. The application is only valid for 30 days. At such time, the application will be deleted, and a new application must be started by the Facility User.

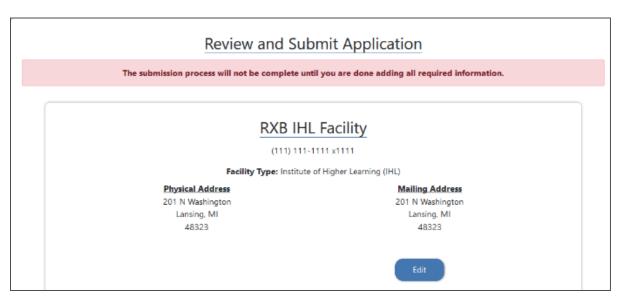

When the application is complete, select the checkbox to certify the information is true and correct in content and policy, then click "Submit."

10/4/2019 Page **33** of **53** 

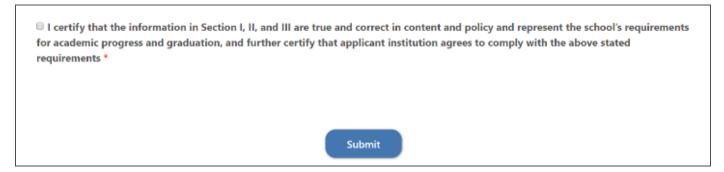

Your application will be submitted for review. For your records you will receive your Facility Application ID, Status and Submission Date. At this screen, you can print or save a PDF of your submitted application.

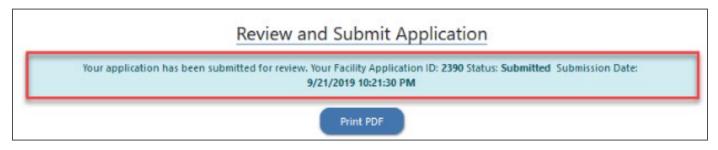

#### **Facility Dashboard**

After logging in with your facility credentials, you will be directed to the Facility Dashboard.

The Facility Dashboard will indicate the start date of your application and the number of days remaining to complete the application. Click "Continue Application" to continue working on the application. To remove your application, click "Delete Application."

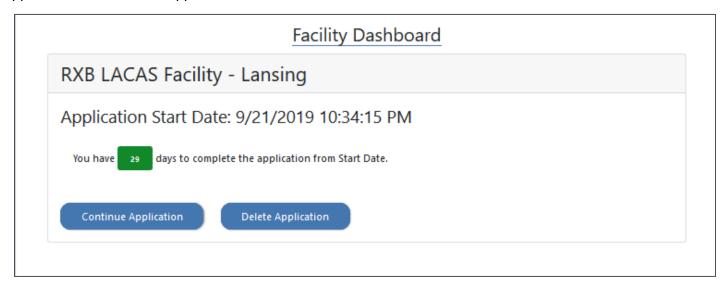

10/4/2019 Page **34** of **53** 

## **Apprenticeship**

#### **Facility Identification**

Enter Facility Name and select Facility Type for the drop-down list. Complete all required fields marked as (\*) and click "Save and Continue" to proceed.

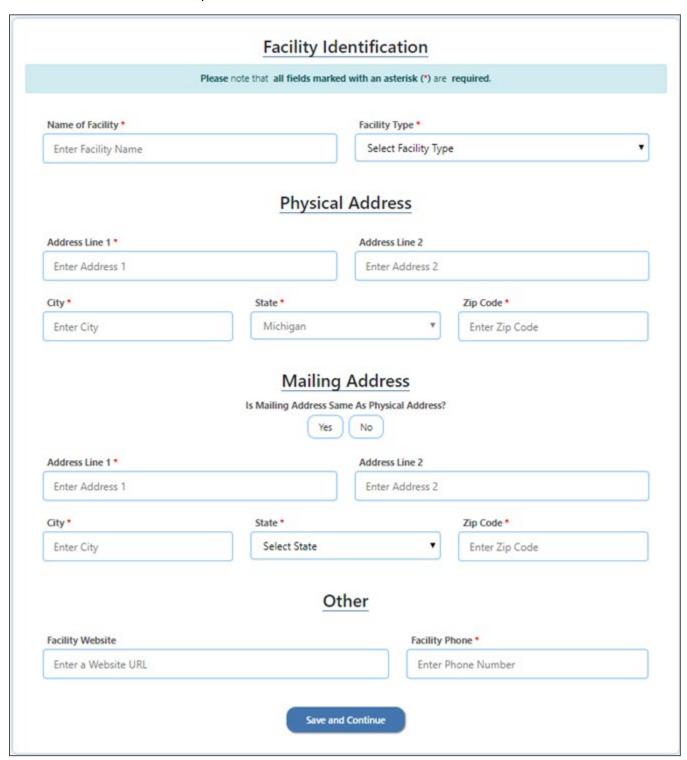

10/4/2019 Page **35** of **53** 

## **Apprenticeship Programs**

Complete all applicable fields (to include those marked as (\*) and click "Save and Continue" to proceed.

| Apprentices                                                                      | hip Program                                               |  |  |
|----------------------------------------------------------------------------------|-----------------------------------------------------------|--|--|
| Please note that all fields marked with an asterisk (*) are required.            |                                                           |  |  |
| Apprenticeship Job Title *                                                       | Length of Program (Hours) *                               |  |  |
| Hours of Related Training Instruction (RTI) required each year.                  | Provide the total number of RTI hours to be performed *   |  |  |
| •                                                                                | ₽                                                         |  |  |
| Beginning hourly wage for trainees? *                                            | What is the current Journeyman's hourly wage? *           |  |  |
| Is the RTI in addition to the total program hours? *  Yes No  Upload Standards * | Is the Trainee paid for the hours spent on RTI? *  Yes No |  |  |
| Browse No file selected.  Upload VA 22-8865 *                                    |                                                           |  |  |
| Upload VA 22-0005                                                                |                                                           |  |  |
| Browse No file selected.                                                         |                                                           |  |  |
| Download VA-22-8865 Form Template                                                |                                                           |  |  |
| Upload current wage rates                                                        |                                                           |  |  |
| Browse No file selected.                                                         |                                                           |  |  |
| Add Program Cancel                                                               |                                                           |  |  |

10/4/2019 Page **36** of **53** 

#### **Assurances**

The Facility must have established business practices in place, and agree with, all assurances by checking the checkboxes. Complete all required fields marked as (\*) and click "Save and Continue" to proceed.

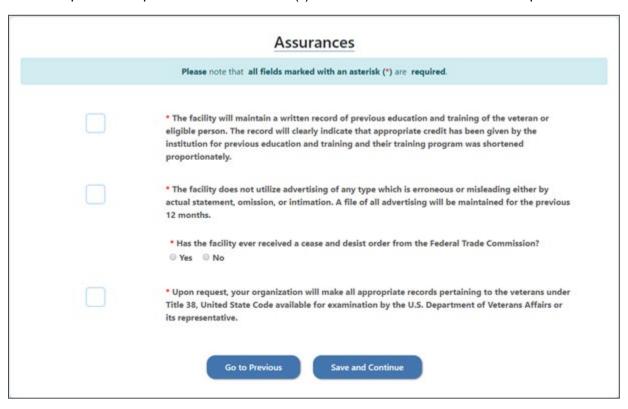

#### **Required Attachments**

To attach the required documentation, the Facility must click "Browse" to select the file and then select Upload File. Once all the attachments are upload, click "Save and Continue" to proceed.

| Required Att                                                                                                   |                   |
|----------------------------------------------------------------------------------------------------|-------------------|
| Note: To upload the required attachment, you must choose                                                       |                   |
| VA 22-8794 Designation of Certifying Officials.  Choose File No file chosen  Download VA Form 22-8794 Template | Upload File       |
| Go to Previous                                                                                                 | Save and Continue |

10/4/2019 Page **37** of **53** 

# **On-The-Job Training (OJT)**

#### **Facility Identification**

Enter Facility Name and select Facility Type for the drop-down list. Complete all required fields marked as (\*) and click "Save and Continue" to proceed.

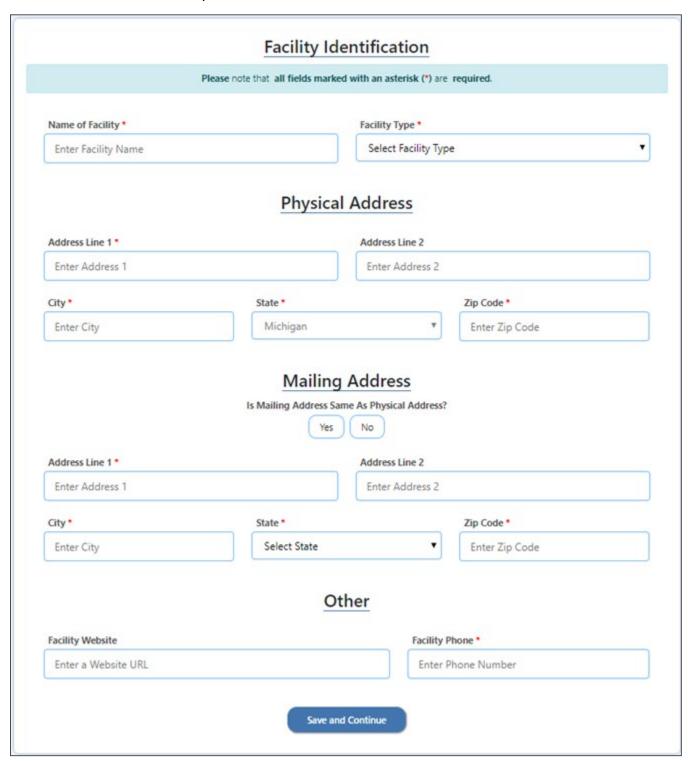

10/4/2019 Page **38** of **53** 

# **Facility Additional Information**

For Facility Additional Information complete required fields. Select the Type of Institution and click "Save And Continue" to proceed.

| Facility Additional Information                                                                                             |                                                           |  |  |  |  |
|----------------------------------------------------------------------------------------------------|-----------------------------------------------------------|--|--|--|--|
| Please note                                                                                                    | that all fields marked with an asterisk (*) are required. |  |  |  |  |
| Address Where Veterans Records Training Records Will be Kept is Same As Physical Address  Yes No                            |                                                           |  |  |  |  |
| Address Line 1 *                                                                                                    | Address Line 1 * Address Line 2                           |  |  |  |  |
|                                                                                                    |                                                           |  |  |  |  |
| City *                                                                                                    | State * Zip Code *  Michigan                              |  |  |  |  |
| Name of Person Responsible for Training Records if different than yourself  Yes No  First Name * Middle Initial Last Name * |                                                           |  |  |  |  |
| Title Phone Number *                                                                                                    | Email Address *                                           |  |  |  |  |
| Other Information  Is This Facility a Federal, State or Local Government Agency?*  Yes No  Go to Previous Save And Continue |                                                           |  |  |  |  |

10/4/2019 Page **39** of **53** 

### **Programs**

Add individual programs by selecting Add "New Program."

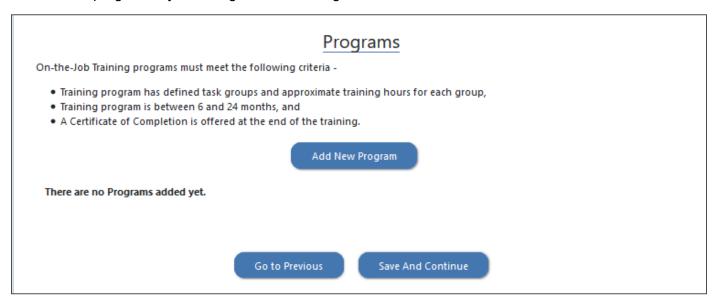

Complete all required fields marked as (\*) and click "Save and Continue" to proceed.

10/4/2019 Page **40** of **53** 

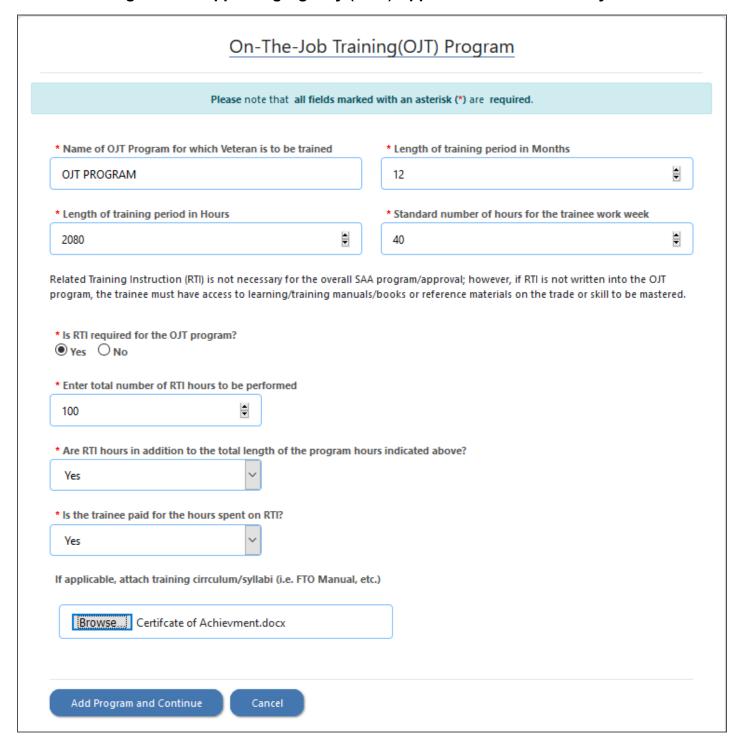

#### **Facility Dashboard**

Facility User can save part of the application and come back to finish. Facility will have 30 days to complete the application an submit. At such time, the application will be deleted, and a new application must be started.

10/4/2019 Page **41** of **53** 

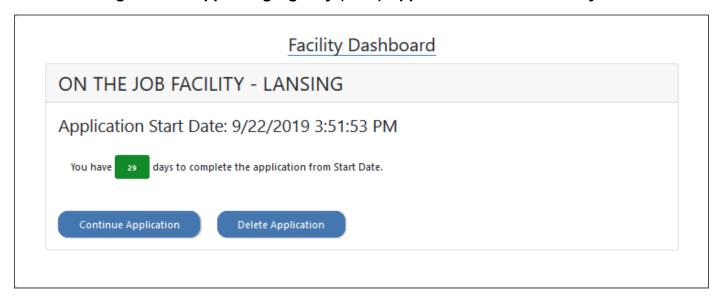

### **Programs**

Edit button displays the program details and allows the User to edit the necessary program details. Click "Save and Continue" to proceed.

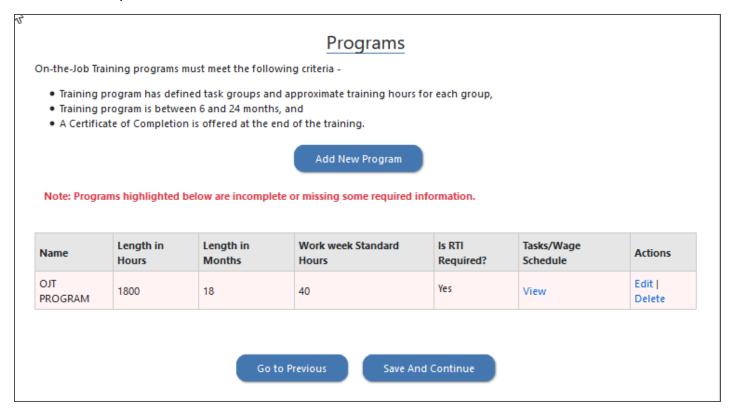

10/4/2019 Page **42** of **53** 

### Task and Wage Schedule

For each Program, the tasks and wage schedule must be defined. After adding each task, click "Add Task."

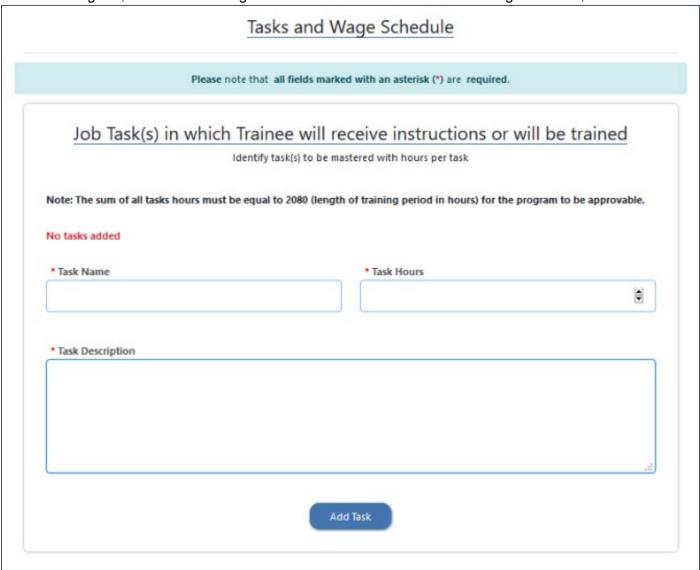

#### List of Tasks for each OJT Program

A list is generated for the tasks entered, to remove a task click "Delete."

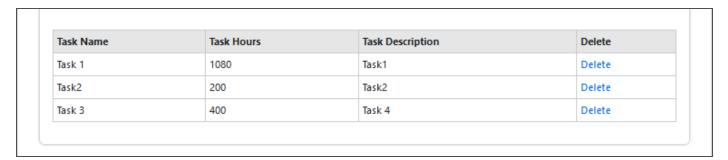

10/4/2019 Page **43** of **53** 

# **Wage Schedule for the OJT Program**

Complete all required fields marked as (\*) and click "Save Wage Schedule" to proceed.

| <u>v</u>                                                                                             | Vage Sched           | ule   |                                                                      |
|----------------------------------------------------------------------------------------------------|----------------------|-------|----------------------------------------------------------------------|
| The OJT program must show a minimun                                                                  | n of one wage rate i | ncren | nent/step during the training period.                                |
| * Beginning Wage (The beginning wage for the trai employee)                                          | nee may not be less  | than  | 50% of the wages paid to a fully trained                             |
| 12.25                                                                                                |                      |       |                                                                      |
| * First Wage Increment (Enter the month of training trainee will receive a scheduled wage increment) | of which the         |       | * First Wage Increment Amount (Enter the hourly wage amount)         |
| 2                                                                                                    | <u> </u>             |       | 2.25                                                                 |
| * Hourly Wage for the Last Month of Training (This must be at least 85% of the Finish Wage)          | _                    | _     | nish Wage (This is the wage of the trainee when<br>s been completed) |
| 22.75                                                                                                | 24.5                 | 0     |                                                                      |
|                                                                                                    |                      |       |                                                                      |

10/4/2019 Page **44** of **53** 

#### **Assurances**

The Facility must have established business practices in place, and agree with, all assurances by checking the checkboxes. Complete all required fields marked as (\*) and click "Save and Continue" to proceed.

| Assurances |                                                                                                    |  |  |  |  |  |
|------------|----------------------------------------------------------------------------------------------------|--|--|--|--|--|
|            | Please note that all fields marked with an asterisk (*) are required.                                                                                                    |  |  |  |  |  |
|            | • The selection of trainees will be made on the basis of qualifications alone and without regard to<br>race, color, creed, national origin, sex or occupationally irrelevant physical requirements.                                                                                                    |  |  |  |  |  |
|            | • The facility will maintain a written record of previous education and training of the veteran or<br>eligible person. The record will clearly indicate that appropriate credit has been given by the<br>institution for previous education and training and their training program was shortened<br>proportionately.                                                                                                    |  |  |  |  |  |
|            | * Adequate records will be kept to show the progress that is made by each veteran towards the<br>veteran's job objective. In addition, records of work experience, wages and attendance on the job<br>will be available to properly designated representatives of the SAA and the U.S. Department of<br>Veterans Affairs (VA) for routine inspection.                                                                                                    |  |  |  |  |  |
|            | • Wages to be paid the veteran upon entrance into training are not less than wages paid to non-veterans in the same training position. Training wages are at least 50% of the wages paid for the job for which the veteran is to be trained. The training wages will be increased in the identified increments prior to the last full month of the scheduled training period at which time the wages will be at least 85% of the wages paid for the job for which the veteran is being trained. |  |  |  |  |  |
|            | <ul> <li>There is reasonable certainty that the job for which the veteran is to be trained will be available to<br/>the veteran at the end of the training period.</li> </ul>                                                                                                    |  |  |  |  |  |
|            | • The training program is available to both veterans and non-veterans training from basic to advance<br>skill levels.                                                                                                    |  |  |  |  |  |
|            | • The objective of the training program is for the progression and appointment to the next higher<br>classification based upon skills learned through organized (and supervised) on-the-job training and<br>not through such factors as length of service and normal turnover.                                                                                                    |  |  |  |  |  |
|            | <ul> <li>That the training content of the course is adequate to qualify the veteran for appointment to the<br/>job for which veteran is to be trained.</li> </ul>                                                                                                    |  |  |  |  |  |
|            | Go to Previous Save and Continue                                                                                                    |  |  |  |  |  |

10/4/2019 Page **45** of **53** 

# **Required Attachments**

To attach the required documentation, the Facility must click "Browse" to select the file and then select Upload File. Once all the attachments are upload, click "Save and Continue" to proceed.

| Required Attachments                                                                                                    |
|----------------------------------------------------------------------------------------------------|
| Please note that all fields marked with an asterisk (*) are required.                                                                                                    |
| Note: To upload the required attachment, you must choose a file to upload and then select Upload File button.                                                                                          |
| * Designation of Certifying Official(s) VA Form 22-8794 is completed, signed and dated  Browse No file selected.  Download VA Form 22-8794 Template                                                    |
| * Veterans Administration Statement of Assurance of Complaince with Equal Opportunity Laws VA Form 20-8206 is completed, signed and dated  Browse No file selected.  Download VA Form 22-8206 Template |
| * Example of 'Certificate of Completion' to be awarded upon the completion of OJT  Browse No file selected.  Upload File                                                                               |
| Go to Previous Save and Continue                                                                                                    |

10/4/2019 Page **46** of **53** 

# **High School Facility**

#### **Facility Identification**

Enter Facility Name and select Facility Type for the drop-down list. Complete all required fields marked as (\*) and click "Save and Continue" to proceed.

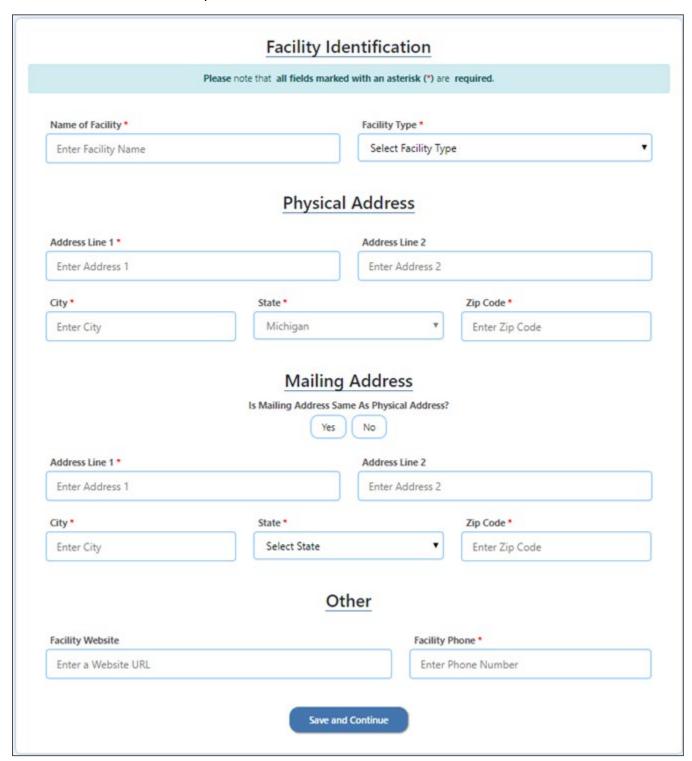

10/4/2019 Page **47** of **53** 

# **Facility Additional Information**

For Facility Additional Information complete required fields. Select the Type of Institution and click "Save And Continue" to proceed.

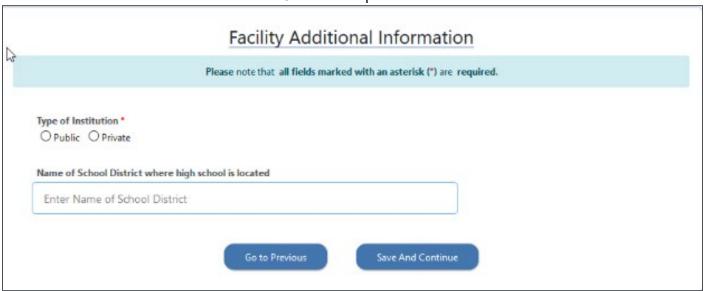

For Private Institutions, indicate if facility is licensed through the State of Michigan to provide K-12 cirriculum and click "Save And Continue" to proceed.

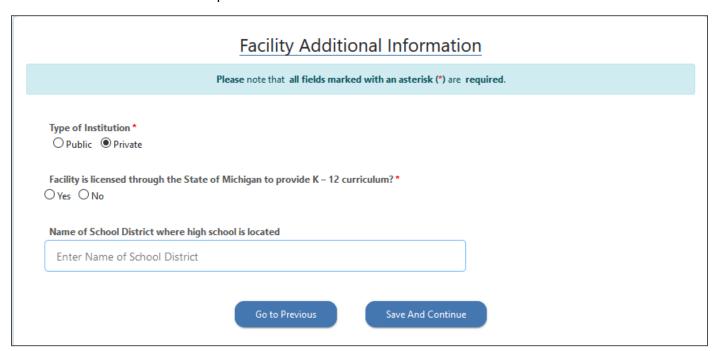

10/4/2019 Page **48** of **53** 

For Public Institutions, indicate whether your School/Facility is Accredited and click "Save And Continue" to proceed.

| Facility Additional Information                                                                                                |  |  |  |  |
|----------------------------------------------------------------------------------------------------|--|--|--|--|
| Please note that all fields marked with an asterisk (*) are required.                                                          |  |  |  |  |
| Type of Institution *  Public Private  Please indicate whether your School/Facility is Accredited *  Accredited Non-Accredited |  |  |  |  |
| Name of School District where high school is located                                                                           |  |  |  |  |
| Enter Name of School District                                                                                                  |  |  |  |  |
| Go to Previous Save And Continue                                                                                               |  |  |  |  |

10/4/2019 Page **49** of **53** 

### **Facility Publications**

Catalog(s) and bulletin(s) are required to be submitted individually. Enter required information about a publication, then attach file by clicking "Browse" and selecting the Publication File to upload.

Next click "Download True in Content Policy Statement Template." This policy must be completed, signed and saved. Click "Browse" under "Attach True in Content Policy Statement file," select the correct file and upload. Click "Add Publication" upon completion.

Once all publications have been added, click "Save and Continue" to proceed or "Go to Previous" to return to the last section. At this point, you can repeat the process to enter additional publications.

| Facility Publications                                                                                                    |                                            |                                                |                                                    |                           |  |  |  |
|----------------------------------------------------------------------------------------------------|--------------------------------------------|------------------------------------------------|----------------------------------------------------|---------------------------|--|--|--|
| Please note that all fields marked with an asterisk (*) are required.                                                                                                    |                                            |                                                |                                                    |                           |  |  |  |
| List all catalog(s) and bulletin(s) submitted with this application. Attach a completed and signed certification "True in Content and Policy" statement for all catalogs and supplements i.e. Student Handbook; Class Schedules etc. submitted to support a response to any questions in any section of this application. |                                            |                                                |                                                    |                           |  |  |  |
| Name of Pu                                                                                                    | Name of Publication *                      |                                                |                                                    | Volume Number/ Identifier |  |  |  |
|                                                                                                    |                                            |                                                |                                                    |                           |  |  |  |
| Date of Pub                                                                                                    | Date of Publication * Effective Start Date |                                                |                                                    | Effective End Date *      |  |  |  |
| click to se                                                                                                    | click to select date                       |                                                |                                                    | click to select date      |  |  |  |
| Attach Publ                                                                                                    | ication File *                             | Attach True in Content Policy Statement file * |                                                    |                           |  |  |  |
| Browse.                                                                                                    | Browse No file selected.                   |                                                |                                                    | Browse No file selected.  |  |  |  |
|                                                                                                    |                                            |                                                | Download True in Content Policy Statement Template |                           |  |  |  |
| Add Publication                                                                                                    |                                            |                                                |                                                    |                           |  |  |  |

10/4/2019 Page **50** of **53** 

# **High School Program Section**

Complete all required fields marked as (\*) and click "Save and Continue" to proceed.

Note: Only one program can be added for the High School Facility.

| High School Program Section                                         |                                                                             |          |             |        |                                         |                        |                        |             |          |
|---------------------------------------------------------------------|-----------------------------------------------------------------------------|----------|-------------|--------|-----------------------------------------|------------------------|------------------------|-------------|----------|
|                                                                     | Please note that all fields marked with an asterisk (*) are required.       |          |             |        |                                         |                        |                        |             |          |
| School is seeking approval of regular high school curriculum:   Yes |                                                                             |          |             |        |                                         |                        |                        |             |          |
| Name of I                                                           | Program                                                                     |          |             |        | Profession                              | nal Objective          |                        |             |          |
| High Sch                                                            | ool Completi                                                                | on       |             |        | Diploma                                 |                        |                        |             |          |
| Date First (                                                        | Date First Offered *                                                        |          |             |        | Total Length of Program (Clock Hours) * |                        |                        |             |          |
|                                                                     |                                                                             |          |             |        |                                         |                        |                        |             |          |
|                                                                     | Class Schedules  Please provide weekly class schedules you desire approved. |          |             |        |                                         |                        |                        |             |          |
| Class Hours Per Day                                                 |                                                                             |          | ay          |        |                                         | Length of<br>Break Per | Length of<br>Lunch Per | Total Hours |          |
| Monday                                                              | Tuesday                                                                     | Wedneday | Thursday    | Friday | Saturday                                | Sunday                 | Day                    | Day         | Per Week |
| 0.00                                                                | 0.00                                                                        | 0.00     | 0.00        | 0.00   | 0.00                                    | 0.00                   | 0.00                   | 0.00        | 0.00     |
|                                                                     |                                                                             |          |             |        |                                         |                        |                        |             |          |
|                                                                     |                                                                             |          | Go to Previ | ious   | Save And                                | d Continue             |                        |             |          |

10/4/2019 Page **51** of **53** 

#### **Assurances**

The Facility must agree to all assurances by checking the checkboxes. Complete all required fields marked as (\*) and click "Save and Continue" to proceed.

|         | Assurances                                                                                                    |
|---------|----------------------------------------------------------------------------------------------------|
|         | Please note that all fields marked with an asterisk (*) are required.                                                                                                    |
|         | • The facility will maintain a written record of previous education and training of the veteran or<br>eligible person. The record will clearly indicate that appropriate credit has been given by the<br>institution for previous education and training and their training program was shortened<br>proportionately.                                         |
|         | <ul> <li>The facility assures that it does not utilize advertising of any type which is erroneous or misleading either by actual statement, omission, or intimation. A file of all advertising will be maintained for the previous 12 months.</li> <li>Has your facility ever received a cease and desist order from the Federal Trade Commission?</li> </ul> |
| 1007 50 | ○ Yes ○ No                                                                                                    |
|         | * The facility assures that it will notify the State Approving Agency of all changes affecting approval.                                                                                                    |
|         | <ul> <li>Upon request, your organization will make all appropriate records pertaining to the veterans under<br/>Title 38, United State Code available for examination by the U.S. Department of Veterans Affairs or<br/>its representative.</li> </ul>                                                                                                    |
|         | Go to Previous Save and Continue                                                                                                    |

10/4/2019 Page **52** of **53** 

### **Required Attachments**

To attach the required documentation, the Facility must click "Browse" to select the file and then select Upload File. Once all the attachments are upload, click "Save and Continue" to proceed.

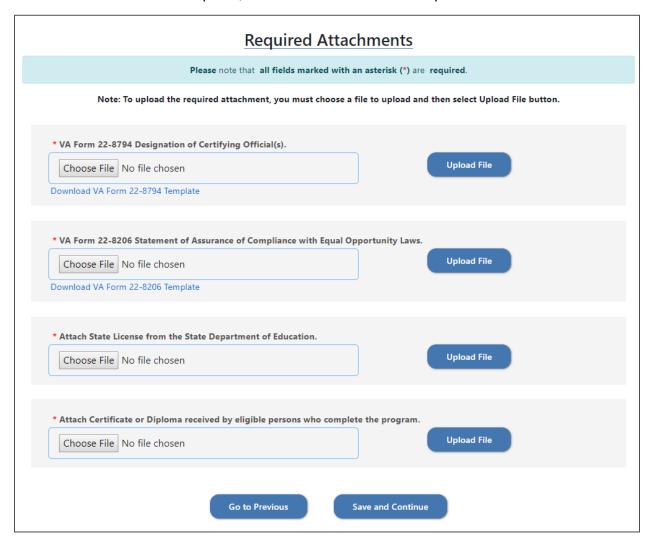

10/4/2019 Page **53** of **53**